# ARCHEOLOGIA E CALCOLATORI

23

2012

All'Insegna del Giglio

## **INDICE**

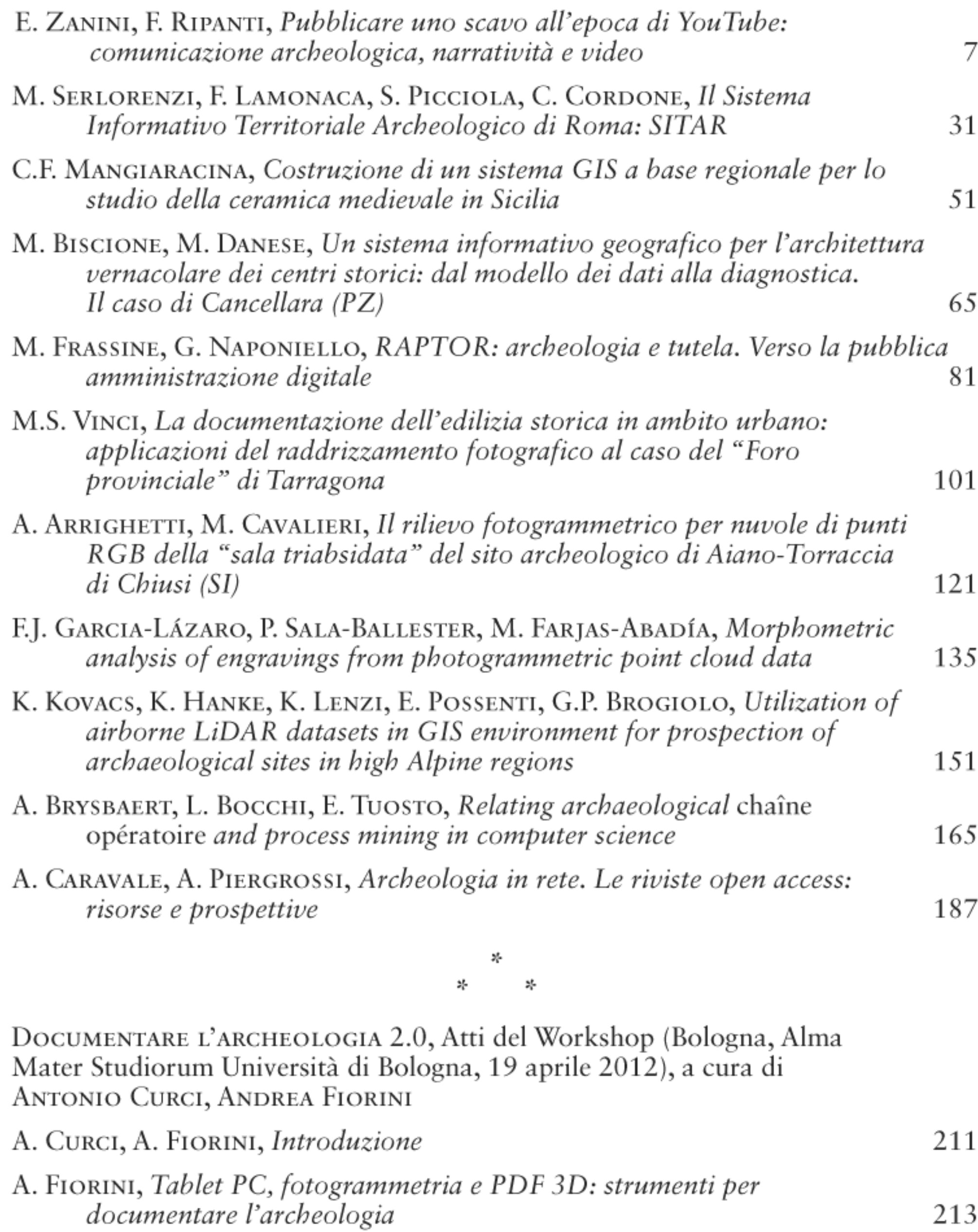

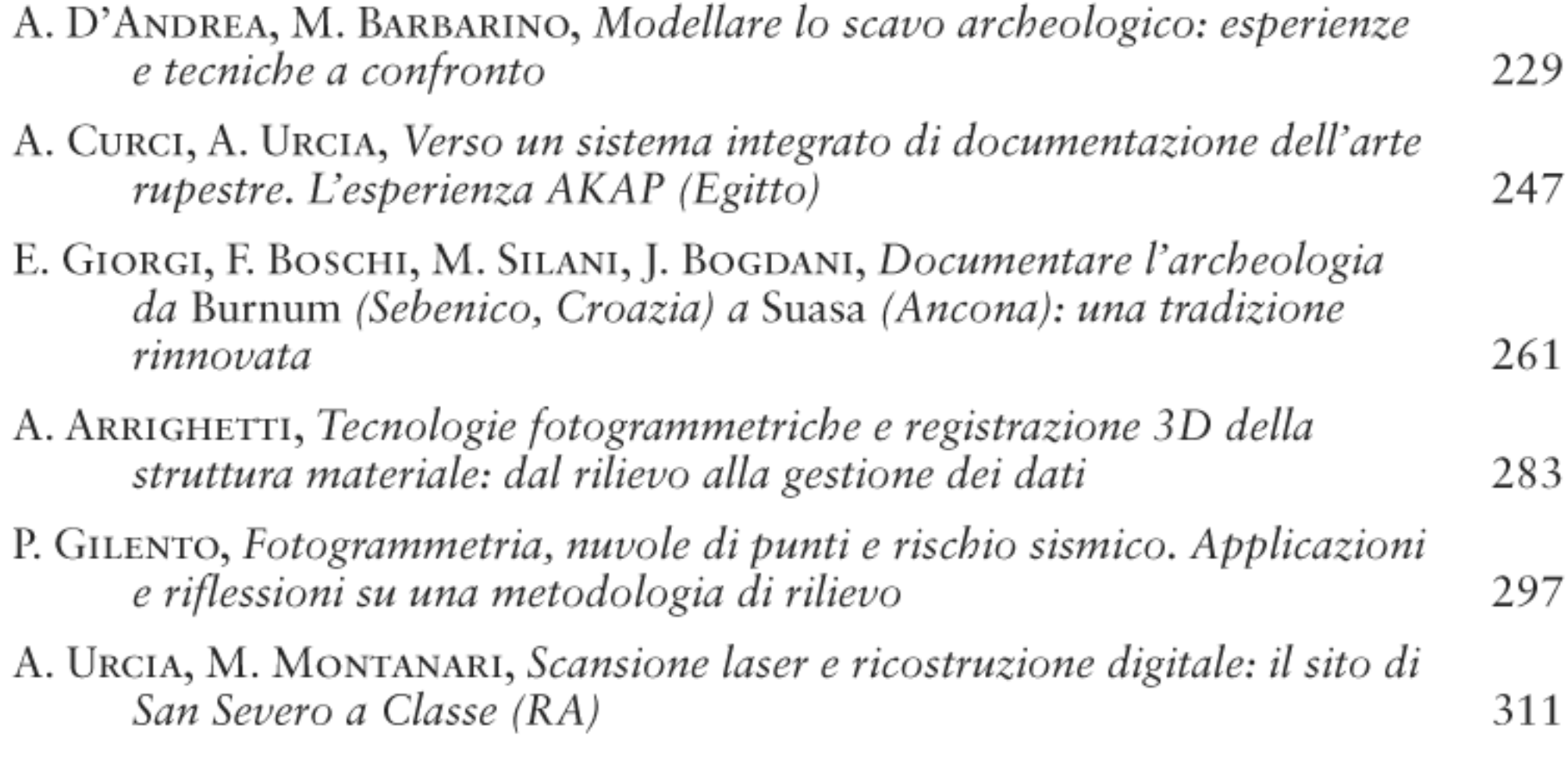

Recensioni:

A. CORALINI (ed.), DHER. Domus Herculanensis Rationes. Sito Archivio Museo, Bologna 2011, Ante Quem (A. Caravale), p. 327; Digital Research in the Arts and Humanities, Series Editors M. DEEGAN, L. HUGHES, A. PRESCOTT, H. SHORT, Farnham, Ashgate (A. Caravale, A. Piergrossi), p. 329.

## DOCUMENTARE L'ARCHEOLOGIA 2.0

Atti del Workshop

## Alma Mater Studiorum Università di Bologna Dipartimento di Archeologia

(Bologna, 19 aprile 2012)

a cura di

**ANTONIO CURCI ANDREA FIORINI** 

#### TABLET PC, FOTOGRAMMETRIA E PDF 3D: STRUMENTI PER DOCUMENTARE L'ARCHEOLOGIA

#### 1. Introduzione

In questo contributo si descrivono le procedure di documentazione archeologica sviluppate, da chi scrive, nell'ambito delle attività di ricerca dottorale e post-dottorale (Fiorini 2010a). Nella prima parte dell'articolo si mostrano alcune soluzioni per ottimizzare le tecniche di rilievo e di gestione dei dati tramite l'impiego del tablet PC. La seconda parte è dedicata agli strumenti e ai metodi per il rilievo fotogrammetrico di contesti archeologici differenti: i prospetti architettonici (fotopiano e ortofoto), i campioni di paramento murario (superfici piane e curve), le superfici di scavo e le sepolture (ortofoto), gli apparati decorativi non raggiungibili (profilo di sezione e ortofoto), le strutture archeologiche (modelli texturizzati in ambiente GIS), la stratigrafia muraria e gli elementi strutturali (rilievo vettoriale 3D). L'articolo si chiude con la descrizione di una procedura che consente di inserire i dati tridimensionali nei documenti di testo PDF.

#### 2. L'impiego del tablet PC

Il tablet in dotazione (Apple iPad 2) viene utilizzato a supporto di varie attività archeologiche per la registrazione dei dati sul campo.

#### 2.1 *Rilievi topografici*

Nell'ambito di un rilievo topografico tramite stazione totale il tablet viene utilizzato, in primo luogo, per eseguire, a mano libera, uno schizzo proporzionato ma non in scala (eidotipo) del luogo e per annotare i punti da misurare. Il valore aggiunto di questo strumento, rispetto ai supporti cartacei, risiede, ovviamente, nella gestione più curata e ordinata delle informazioni e nella sua praticità d'impiego (evita infatti l'accumulo di fogli spesso soggetti a facile logoramento o smarrimento). L'alimentazione a batteria del tablet consente un'autonomia di circa 10 ore e, pertanto, non costituisce un limite al suo impiego pratico sul campo.

Le annotazioni vengono inserite all'interno di una scheda (SET – Stazione Elettronica Totale) gestita dall'applicazione iDraw (oppure ibisPaint). Successivamente, si archivia l'immagine della scheda nel database (FileMaker Go) e si registrano ulteriori informazioni: la data del rilievo; l'id della scheda; il nome del sito; il nome del compilatore; il nome del file generato dallo strumento topografico per archiviare la posizione spaziale dei punti; il nome del punto occupato, etc.

#### 2.2 *Rilievi fotogrammetrici*

Il termine fotogrammetria indica «l'insieme dei processi di utilizzazione delle immagini fotografiche per la formazione di carte topografiche e per l'esecuzione di rilievi architettonici» (JAFF 2005, 9). In archeologia è spesso impiegata una particolare applicazione della fotogrammetria: il "fotopiano". Questa metodologia permette di eseguire restituzioni di elevata precisione metrica e si serve di fotogrammi isolati anziché di coppie di fotogrammi. In genere per eseguire l'operazione di raddrizzamento (detta anche "trasformazione omografica di ortogonalizzazione") si misura (con una stazione totale) la posizione di almeno 4 punti dell'oggetto. In fase di elaborazione dei dati, il riconoscimento sulle foto di questi punti è fondamentale. Pertanto, durante il rilevamento, essi vengono annotati (con la massima chiarezza possibile) su stampe a colori oppure direttamente sulle foto con l'ausilio del tablet. La "monografia" digitale viene, poi, inserita nel database per una sua completa descrizione.

Quando la superficie dell'oggetto non è assimilabile a un piano si utilizza una metodologia fotogrammetrica più complessa che conduce alla produzione di una ortofoto. In pratica, conoscendo l'andamento tridimensionale della superficie, è possibile uniformare la scala di rappresentazione operando un differente raddrizzamento su piccole porzioni della fotografia (CARLUCCI 2006, II, 229-230). Per modellare la superficie dell'oggetto si utilizzano due immagini (stereocoppie) o più immagini (in genere tre: una presa frontale e due prese convergenti). Bisogna conoscere, inoltre, l'orientamento spaziale della superficie e almeno una distanza misurata tra due punti. Per acquisire queste informazioni si utilizza, in genere, una stazione totale oppure, nel caso di strutture archeologiche raggiungibili dall'operatore, semplici dischi in plastilina applicati al paramento murario secondo il seguente schema: 2 mire (a distanza nota) disposte lungo l'asse verticale e 2 su quello orizzontale (sempre a distanza nota). Per ottenere questo risultato si impiega una semplice riga metallica graduata, munita di doppia bolla (Fiorini 2008, 180-184). Anche in questo caso, il tablet si dimostra un accessorio molto utile in quanto permette di annotare (rapidamente e con precisione) le dimensioni riscontrate tra le mire (app My Measures).

### 2.3 *Rilievi stratigrafici*

L'archeologia dell'architettura è una disciplina che impiega diversi strumenti e metodi finalizzati alla documentazione dei principali caratteri del costruito (la stratigrafia, i materiali degli elementi strutturali e le tecniche edilizie: Brogiolo 1988, 2002; Parenti 1988, 2000, 2004; Boato 2008). In questa pratica conoscitiva, le "schede da campo" ricoprono un ruolo fondamentale in quanto permettono di registrare (in modo ordinato e razionale) una quantità di dati, spesso piuttosto corposa. Esistono, ad esempio, schede per l'annotazione delle componenti di un complesso architettonico (i corpi di

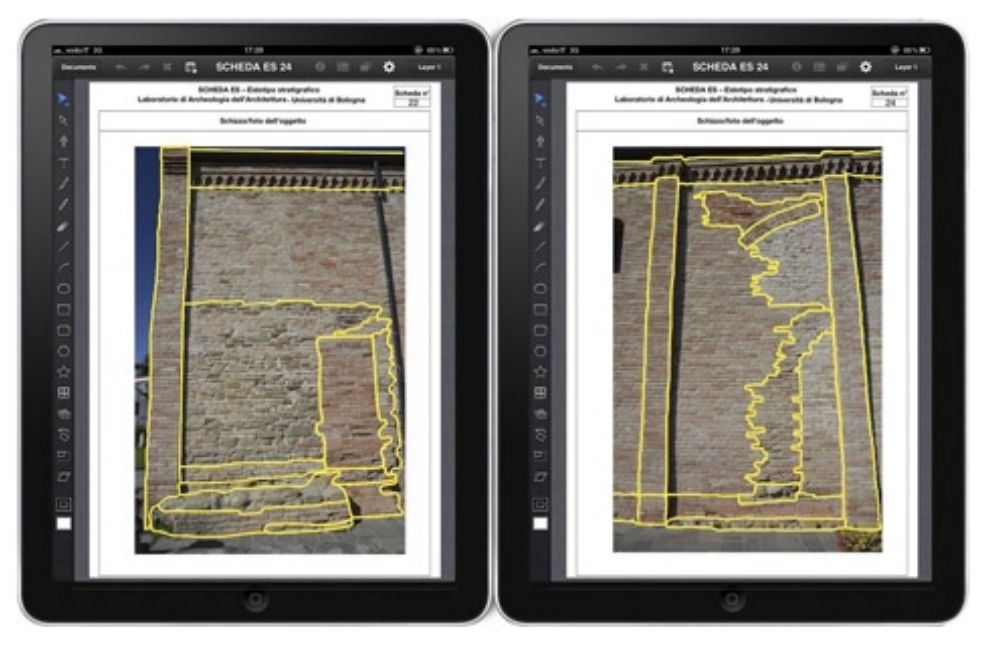

Fig. 1 – Chiesa di San Bartolomeo Apostolo (Cesena, FC). Eidotipi stratigrafici di due settori del prospetto S (realizzati sul campo con iPad).

fabbrica, gli ambienti, i prospetti, gli elementi architettonici, etc.) e quelle per la documentazione speditiva della stratigrafia muraria. Il primo test d'impiego del tablet per la compilazione di queste schede ha fornito risultati molto interessanti. La possibilità di disegnare i perimetri delle Unità Stratigrafiche (US) direttamente sull'immagine a colori di un'architettura costituisce un enorme passo in avanti rispetto alle soluzioni tradizionali. L'inserimento dei dati tramite applicazioni informatiche, infatti, può condurre a una documentazione più ordinata e già in formato digitale. Si riducono, inoltre, i tempi di permanenza sul sito e i costi del materiale (in genere si scattavano le foto, le si stampavano a colori e vi si annotavano sopra i perimetri delle US).

Oggi l'analisi stratigrafica di un paramento murario viene condotta nel seguente modo: 1) acquisizione delle immagini fotografiche (prese frontali alla superficie muraria); 2) trasferimento delle foto nel tablet; 3) disegno delle US in apposite schede (ES – Eidotipo Stratigrafico) gestite dall'applicazione iDraw (oppure ibisPaint) (Fig. 1, Tav. IX, a); 4) inserimento della documentazione grafica nel database (FileMaker Go) per la registrazione di ulteriori informazioni, come la data del rilievo, il nome del sito, il numero del prospetto, il numero del corpo di fabbrica, etc. Il trasferimento delle foto nel tablet avviene all'istante grazie alla scheda SD (Eye-Fi Pro X2) dotata di trasmettitore wireless e funzione

"Direct Mode" (non occorono cavi, router o hotspot Wi-Fi). Inoltre particolare attenzione viene dedicata al sistema di tracciamento grafico: da evitare gli stylus ("penne") con punta di diametro superiore a 2 millimetri in quanto troppo imprecise. Ottimi, invece, quei dispositivi che consentono una scrittura più realistica grazie a un sistema di riproduzione del tratto (ad esempio l'iPen della Cregle).

#### 3. Strumenti e metodi per il rilievo fotogrammetrico

#### 3.1 *Il rilievo con asta telescopica*

Nel rilievo fotogrammetrico il controllo dell'inquadratura è una operazione tecnica che deve essere condotta con molta attenzione in quanto può incidere sulla qualità metrica degli elaborati finali (Docci, MAESTRI 1994, 240-244). Per documentare, ad esempio, la facciata di un edificio servono inquadrature a piano verticale e il più possibile frontali. Da qualche anno a questa parte, grazie a un insieme di strumenti, è possibile operare un controllo dell'inquadratura piuttosto preciso: la fotocamera è fissata sulla cima di un'asta telescopica di alluminio (altezza massima 8 m) e collegata tramite cavo a un monitor per vedere, da terra, l'immagine ripresa; ottenuta la migliore inquadratura possibile, si impiega un radiocomando per attivare lo scatto della fotocamera (Fig. 2). Questo sistema, che viene impiegato anche per il rilievo di superfici di scavo archeologico, velocizza notevolmente la fase di acquisizione dei dati fotografici e migliora la qualità metrica degli elaborati finali.

### 3.2 *Il rilievo con treppiede per l'acquisizione di stereocoppie*

Da qualche anno è in corso di sperimentazione un altro strumento per il rilievo tridimensionale delle strutture archeologiche conservate in elevato. Si tratta di un'asta orizzontale (guida lineare) di circa 1,4 m fissata a un treppiede fotografico piuttosto robusto (Manfrotto Triaut 058B). Lungo questa barra può scorrere liberamente un carrello sul quale è fissata, tramite una testa a sfera, una fotocamera reflex. Il movimento (non motorizzato) consente di realizzare coppie di fotogrammi nel pieno rispetto delle regole che stanno alla base della fotogrammetria stereoscopica (Fondelli 1992). L'altezza massima del treppiede (solo 2,17 m) limita fortemente la versatilità di questa metodologia fotogrammetrica. Infatti i risultati più soddisfacenti si ottengono quando si riesce a inquadrare il punto centrale della facciata senza inclinare eccessivamente verso l'alto l'asse ottico della fotocamera.

#### 4. Possibilità del rilievo fotogrammetrico

#### 4.1 *I prospetti architettonici: fotopiano e ortofoto*

Lo studio archeologico dell'elevato comprende l'analisi delle tecniche edilizie (murature, apparati decorativi e aperture). Tra i caratteri che vengono

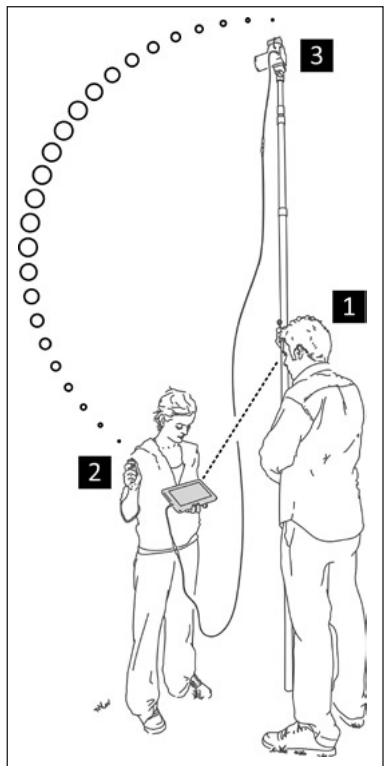

Fig. 2 – Schema che illustra gli elementi del sistema di ripresa fotogrammetrica:<br>1) l'operatore osserva un monitor (collegato alla fotocamera) per ottenere la migliore inquadratura possibile; 2) un secondo operatore impiega un radiocomando per comandare a distanza lo scatto; 3) l'immagine viene ripresa dalla fotocamera posta sulla cima di un'asta telescopica.

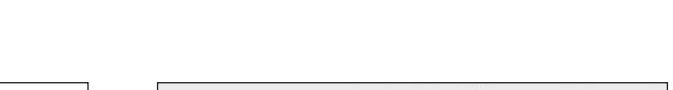

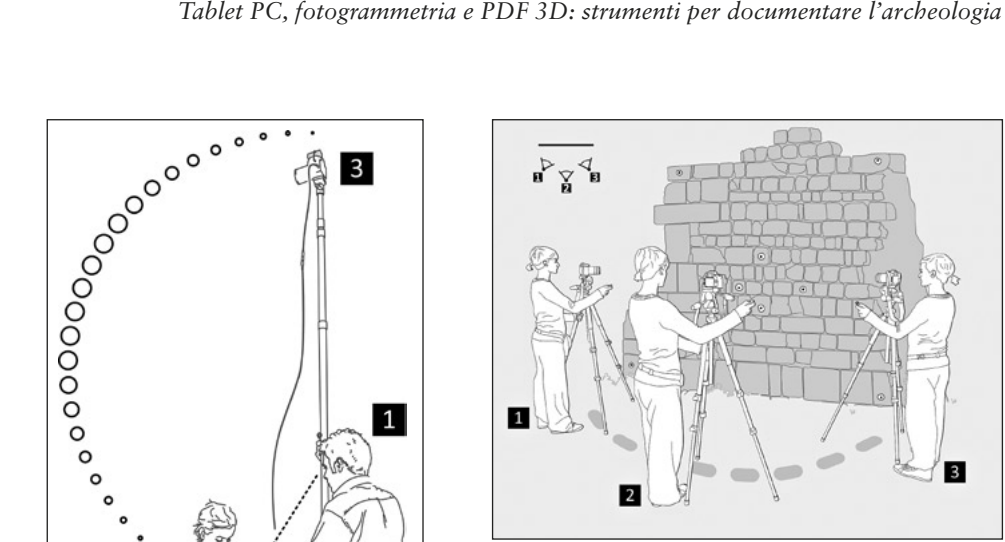

Fig. 3 – Schema di ripresa fotogrammetrica di una superficie pseudo-planare (un paramento murario di ca. 2×2 m).

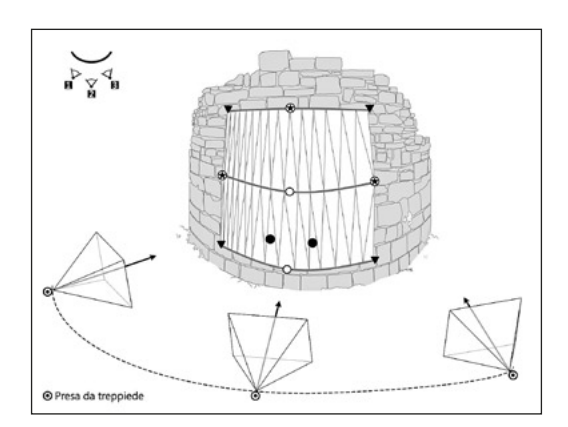

Fig. 4 – Schema di ripresa fotogrammetrica di una superficie curva (un paramento murario di ca. 2×2 m).

considerati (e quindi registrati in apposite schede) ci sono le dimensioni dei singoli elementi costruttivi (in materiale litico o laterizio). Così può succedere di distinguere due tipologie murarie solo per una diversa classe dimensionale del materiale costruttivo e due apparati decorativi in base alla classe dimensionale del loro spessore complessivo. Appare evidente, pertanto, come il rilievo delle dimensioni debba essere condotto nel modo più accurato e preciso possibile così da minimizzare la probabilità di introdurre dati fuorvianti nel processo interpretativo. Per queste ragioni il fotopiano viene impiegato raramente.

Come noto la condizione perché il raddrizzamento possa avvenire convenientemente consiste nella planarità della superficie da rilevare (una caratteristica spesso assente nei manufatti archeologici). Ciò significa che, ad esempio, per documentare correttamente la facciata di una torre munita di scarpa (e coronamento sporgente) siano necessari almeno tre fotopiani da mosaicare: uno per la base inclinata, uno per la parete verticale e l'ultimo per l'apparato aggettante. Per aggirare questo limite, ridurre i tempi di lavorazione e incrementare la qualità metrica del rilievo viene adottata una metodologia fotogrammetrica (basata sull'uso del software PhotoModeler Scanner) che genera per ortoproiezione una singola immagine (l'ortofoto). Per ottenerla si possono adottare due diverse metodologie: 1) il raddrizzamento differenziale automatico (numero e dimensione dei piani raddrizzati dipendono dalla mesh ricostruita a partire dalla nuvola di punti); 2) il raddrizzamento differenziale selettivo (piani ottenuti per modellazione manuale).

#### 4.2 *I campioni di paramento murario: superfici piane e curve*

A seconda delle caratteristiche formali delle superfici si adottano tre diverse tecniche di ripresa fotogrammetrica. Per le murature con un andamento pseudo-planare si eseguono una presa frontale e due convergenti (Fig. 3). In questo modo è possibile generare una ortofoto per raddrizzamento differenziale selettivo. Quando, invece, i paramenti murari presentano una curvatura piuttosto evidente è necessario applicare i dischi di plastilina lungo 3 (o più) allineamenti orizzontali che corrisponderanno, in fase di elaborazione, alle curve di generazione della superficie (Fig. 4). In questo modo l'ortofoto si ottiene per raddrizzamento differenziale di tutti i piani che formano la superficie curva. L'immagine, in altre parole, viene distesa su un piano a partire dalla conoscenza delle variazioni formali del modello tridimensionale. Infine, quando la superficie presenta un andamento fortemente irregolare si opta per una ortofoto da acquisizione di prese stereofotogrammetriche. In questo caso la superficie viene modellata a partire dalle nuvole di punti.

La definizione di questi protocolli operativi non si basa su pochi casi di studio, ma sulla pluriennale esperienza di rilevamento dei castelli medievali della Romagna (42 complessi architettonici dotati di forme e dimensioni differenti): un lavoro che si inserisce in un progetto più ampio di schedatura dei siti della regione (Augenti *et al.* 2010). Queste metodologie fotogrammetriche hanno permesso di elaborare un repertorio cronotipologico delle tecniche edilizie (murature, aperture e apparati decorativi) (Fig. 5).

#### 4.3 *Le superfici di scavo e le sepolture: ortofoto*

Nei cantieri di scavo il rilievo delle piante di US viene eseguito in modi differenti. Dal disegno del contorno a partire da punti rilevati con strumenti e metodi tradizionali (ad esempio la trilaterazione) sino alle metodologie di

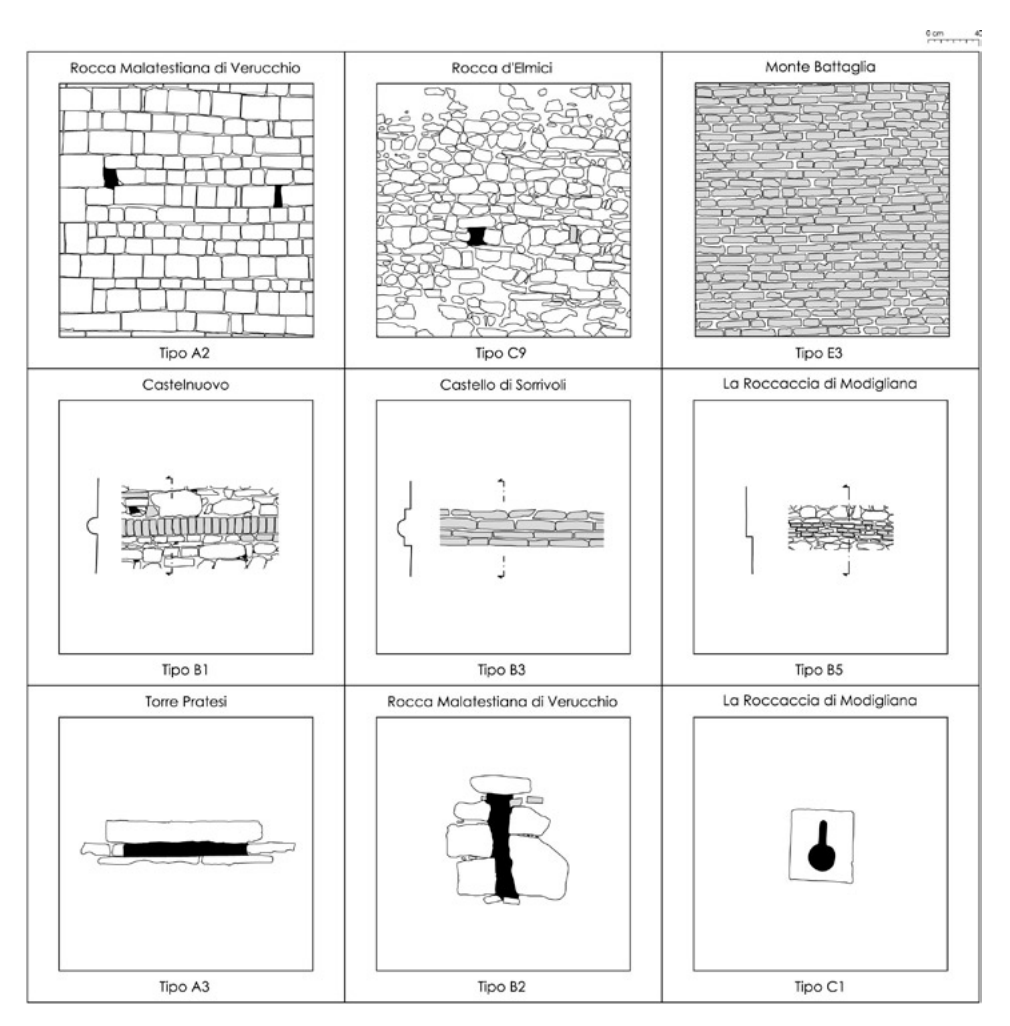

Fig. 5 – Rilievi archeologici di murature, apparati decorativi e aperture, ottenuti attraverso la resti- tuzione grafica da fotopiano e da ortofoto. Le immagini sono estratte dal repertorio cronotipologico delle tecniche costruttive dei castelli della Romagna (Augenti *et al.* 2010).

acquisizione tridimensionale più evolute. In base alle sperimentazioni condotte fino ad ora è stato possibile determinare alcuni protocolli operativi basati sulla fotogrammetria (FIORINI 2008). In generale, quando l'area presenta dimensioni contenute è possibile adottare il rilievo fotogrammetrico per tutta la durata dello scavo e per tutte le situazioni stratigrafiche. In spazi più ampi è necessario, invece, integrare la fotogrammetria con altre metodologie di documentazione (dall'uso della stazione totale al rilievo tradizionale).

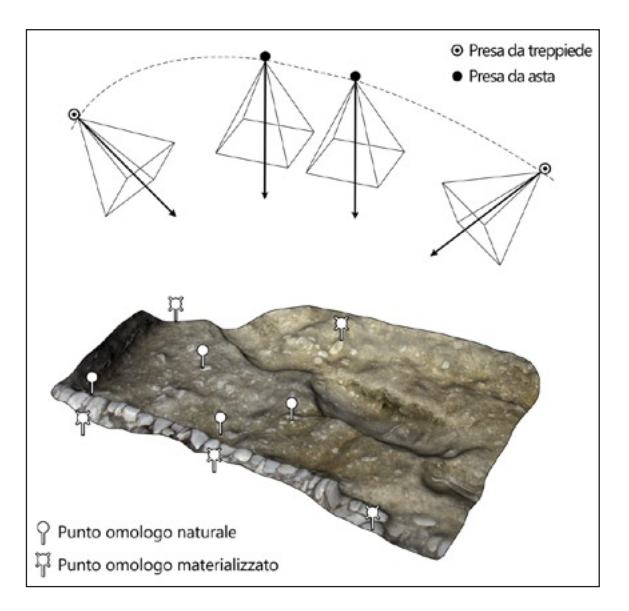

Fig. 6 – Schema di ripresa fotogrammetrica di una superficie di scavo.

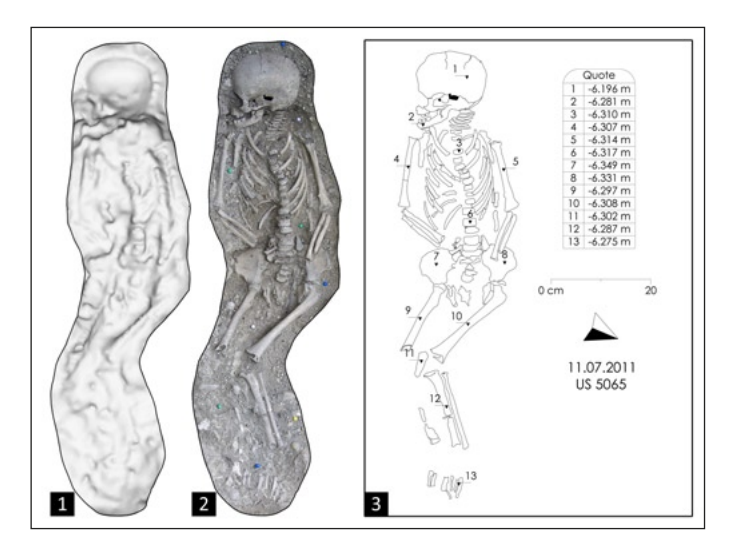

Fig. 7 – Fasi del rilievo fotogrammetrico di una sepoltura: la superficie ottenuta dalla nuvola di punti (1); l'ortofoto (2); il rilievo degli elementi ottenuto attraverso la restituzione grafica da ortofoto (3). Le quote dei punti sono state misurate direttamente sulla superficie digitale.

Un altro aspetto da tenere in considerazione è la tecnica di ripresa da utilizzare. I risultati più convincenti si sono ottenuti effettuando, su settori di scavo (di estensione limitata), 4 prese fotografiche (2 convergenti e 2 parallele) e scegliendo di giungere a elaborati finali differenti (fotopiano, ortofoto o modello texturizzato per il GIS) in base all'importanza e all'andamento formale (pseudo-planare, curvilineo, irregolare) delle US (Fig. 6). In ogni caso, la fotogrammetria è preferibile al disegno manuale in quasi tutti i contesti esaminati (FIORINI, URCIA, ARCHETTI 2011) (Fig. 7).

#### 4.4 *Gli apparati decorativi non raggiungibili: profilo di sezione e ortofoto*

Nell'ambito di un'indagine sulle tecniche costruttive degli apparati decorativi dei castelli romagnoli è stata perfezionata una metodologia fotogrammetrica che conduce all'ortofoto e al profilo di sezione (gli elaborati minimi necessari per questo tipo di analisi archeologica) (Fig. 8). In genere questi cordoli marcano il confine tra la scarpa e il paramento verticale. Inoltre, sono frequenti al di sotto degli apparati sporgenti così come prescritto dalla quattrocentesca prassi fortificatoria.

Si tratta di organizzare un rilievo multi-riga su singola colonna, vale a dire una serie di strisciate concatenate verso l'alto fino a raggiungere l'area interessata dal manufatto (Fig. 9). Per poter dimensionare correttamente il modello tridimensionale (dal quale ottenere poi l'ortofoto e il profilo di sezione) è fondamentale la conoscenza di almeno una dimensione misurata nel primo settore (quello raggiungibile). Le prese da terra vengono realizzate con l'ausilio di un semplice treppiede fotografico (primo settore) e con l'impiego di un'asta telescopica in alluminio (settori 2 e 3). In genere la differenza tra le dimensioni fornite dalla fotogrammetria e quelle ottenute con strumenti topografici di precisione è di pochi millimetri.

Questa esperienza ha permesso di stabilire che si può giungere a rilievi accurati pur non avendo a disposizione una "stazione totale architettonica" in grado, cioè, di misurare in modalità no-prisma.

#### 4.5 *Le strutture archeologiche: modelli texturizzati in ambiente GIS*

Il modello tridimensionale di un edificio può essere gestito in ambiente GIS per contestualizzare le strutture, gli strati e i reperti rinvenuti durante lo scavo del suo deposito archeologico. In altre parole è possibile allestire un sistema informativo dello scavo in grado di archiviare e mostrare la componente tridimensionale (posizione e volume) di ogni informazione archeologica. Quest'opportunità non si può più trascurare in quanto la valutazione e l'analisi in ambiente GIS del dato 3D «può aprire nuove capacità di lettura ed interpretazione della formazione di un deposito archeologico» (CATTANI 2004). Gli applicativi GIS, inoltre, sono in grado di collegare le informazioni

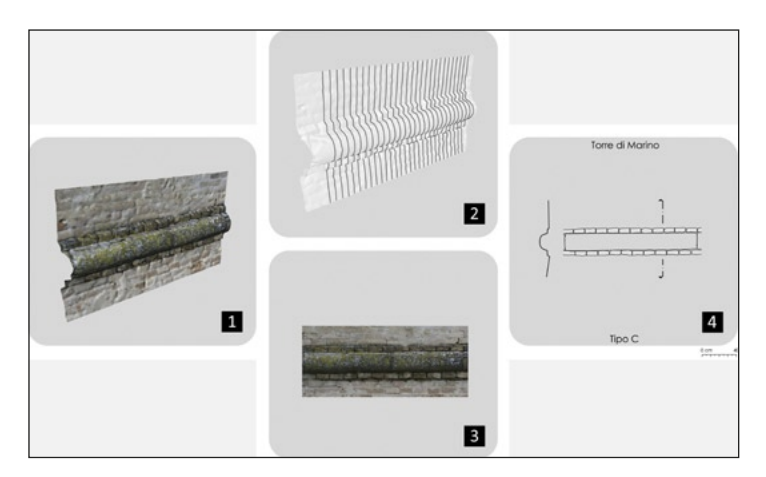

Fig. 8 – Fasi del rilievo fotogrammetrico di una cordonatura: 1) il modello texturizzato; 2) i profili di sezione; 3) l'ortofoto; 4) una tavola composta da un profilo-campione e dal rilievo degli elementi ottenuto attraverso la restituzione grafica da ortofoto.

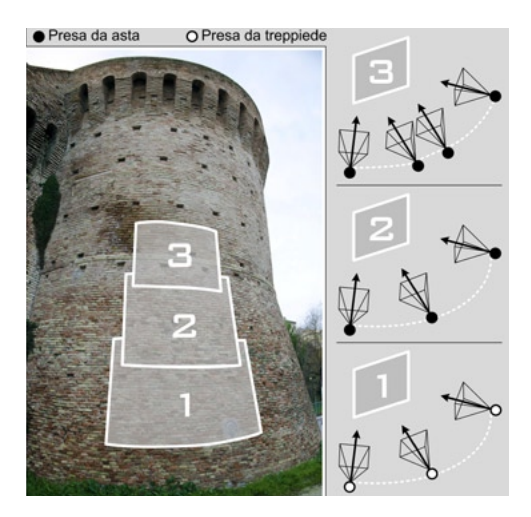

Fig. 9 – Schema di ripresa fotogrammetrica di un apparato architettonico (cordonatura).

testuali (raccolte nelle varie schede alfanumeriche) ai dati grafici visualizzati in ambiente tridimensionale: i punti quotati, i fotopiani, le ortofoto, le piante dei materiali e delle US.

La prima esperienza di gestione, all'interno di un GIS, di un modello è stata condotta nel 2008 a Mursia (isola di Pantelleria), durante lo scavo di

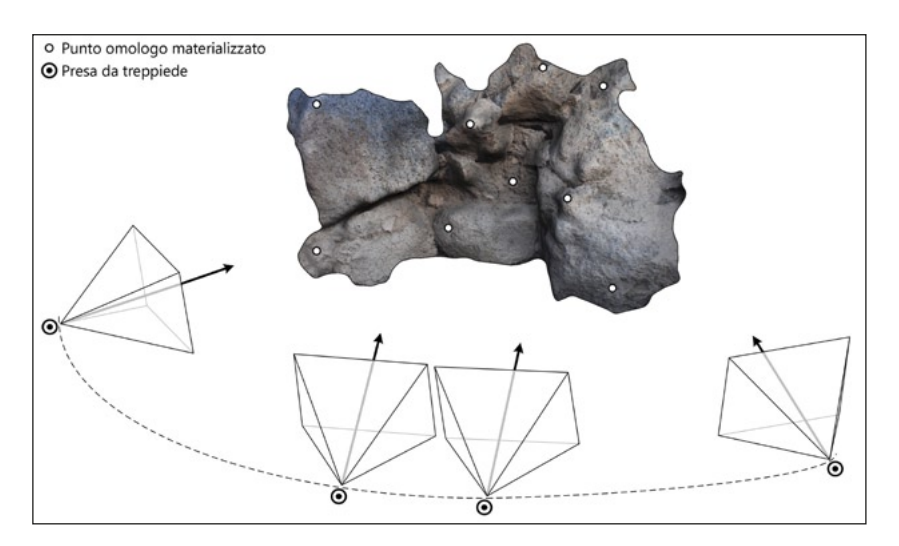

Fig. 10 – Schema di ripresa fotogrammetrica di una superficie muraria irregolare.

un villaggio dell'età del Bronzo. In quella occasione furono acquisiti i dati necessari per la rappresentazione tridimensionale di alcuni manufatti, tra i quali le murature di una capanna (la "B4") e un mortaio litico (Fiorini 2010b). Il modello della struttura abitativa è stato ottenuto assemblando il prodotto di più rilevamenti stereofotogrammetrici. Con l'ausilio di target in plastilina gialla sono stati materializzati sulla superficie da rilevare i vertici di 19 settori quadrangolari. All'interno di ogni porzione di muratura si sono collocati altri 4/5 dischi di pasta modellabile di colore rosso. La loro posizione è stata determinata avendo cura che la distribuzione fosse uniforme all'interno del settore e che i target evidenziassero i dislivelli principali. Per ogni settore si sono eseguite 4 foto: una stereocoppia con asse ortogonale alla superficie e due prese convergenti (Fig. 10). La fotocamera è stata posta a una distanza di circa 2 m dalla superficie muraria e fissata su treppiede per garantire stabilità in ripresa, ridurre il fenomeno del micromosso e ottenere la massima nitidezza di dettaglio possibile. Per indicare al software (Photo-Modeler Scanner) le dimensioni reali e la corretta posizione di ogni settore, rispetto all'origine del sistema di quadrettatura dello scavo, si sono misurate (mediante una stazione totale) le coordinate spaziali di tutti i target in plastilina gialla. La fase di acquisizione dei dati metrici e fotografici dell'intera capanna è durata circa 475 minuti.

Nel software si sono marcati i punti omologhi (target) e generati i modelli di superficie (mesh) di ogni settore. Il modello della capanna è stato infine assemblato in ambiente GIS per la contestualizzazione dei dati di scavo. Questa

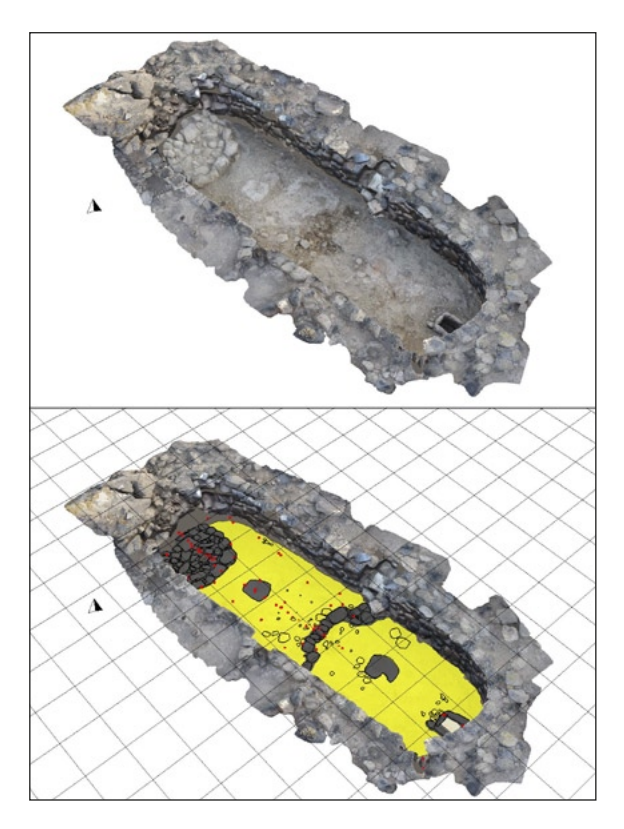

Fig. 11 – Il modello di una capanna dell'età del Bronzo (abitato di Mursia, Pantelleria, TP), con visualizzazione (in ambiente GIS) degli strati e dei reperti rinvenuti nel suo deposito archeologico. Elaborazione dei dati: Andrea Fiorini, Nunzia Larosa. Sulla tecnica di ripresa cfr. Larosa 2012.

metodologia di rilievo è stata adottata anche nelle campagne di scavo successive per la documentazione di altre strutture abitative (Fig. 11, Tav. IX, b).

#### 4.6 *La stratigrafia muraria e gli elementi strutturali: rilievo tridimensionale*

In un edificio le informazioni stratigrafiche, materiche e formali si distribuiscono nelle tre dimensioni. Per ottenere una rappresentazione grafica tridimensionale di questi caratteri si impiega una metodologia fotogrammetrica basata sull'uso del software PhotoModeler Scanner (FIORINI, ARCHETTI 2011; Fiorini, Urcia, Archetti 2011). In primo luogo si modellano le superfici murarie e poi si procede con il rilievo (degli elementi e delle US). La restituzione grafica in 3D è un'operazione piuttosto rapida: si disegna diret-

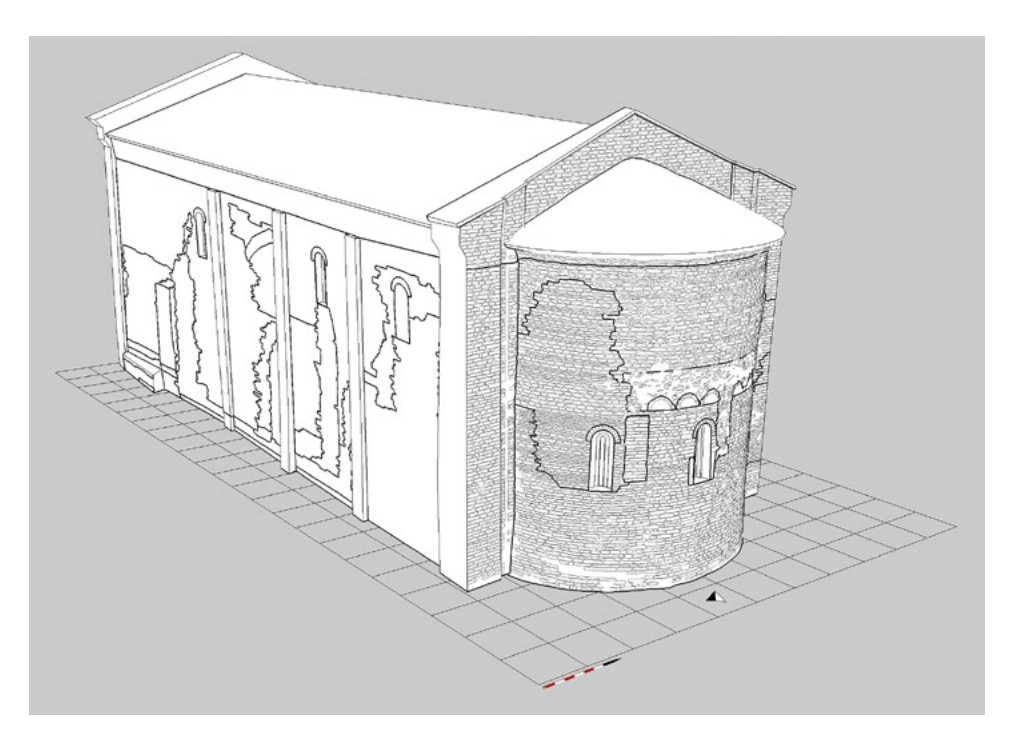

Fig. 12 – Chiesa di San Bartolomeo Apostolo (Cesena, FC). Rilievo tridimensionale degli elementi strutturali e della stratigrafia muraria. Visualizzazione dei dati in ambiente GIS.

tamente sull'immagine fotografica e si ottiene, in tempo reale, il perimetro già orientato nello spazio tridimensionale (Fig. 12).

Questo sistema è molto versatile. Infatti permette di documentare correttamente varie tipologie di superfici: le pseudo-planari, le curve e le irregolari. Inoltre permette di ottenere: 1) i documenti tradizionali (prospetti, sezioni e piante) e le assonometrie utili alla comprensione del processo di posa in opera degli elementi costruttivi; 2) una restituzione grafica più realistica delle US; 3) una visione d'insieme di tutte le superfici del manufatto e quindi del volume che occupa nello spazio (informazioni utili per la comprensione dei principali fenomeni che interessano all'archeologo: le diverse fasi e tecniche edilizie).

5. Il formato PDF 3D: uno standard internazionale per lo scambio di modelli interattivi

Il Portable Document Format (PDF) è senza dubbio uno dei formati più comunemente usati per lo scambio e la visualizzazione di documenti elettronici in tutti i contesti professionali. Nelle pagine di un file PDF è possibile

incorporare i modelli 3D generati dai programmi di modellazione o CAD. Per visualizzare gli oggetti e interagire con essi è sufficiente il software gratuito Adobe Reader X. L'interazione con i contenuti tridimensionali inclusi in un testo si configura, dunque, come una nuova esperienza cognitiva alla portata di tutti.

Il PDF 3D può costituire un valido strumento di divulgazione dei dati archeologici. Esistono, infatti, alcune funzionalità particolarmente adatte a questo scopo. Nel modello tridimensionale di un edificio, ad esempio, si può fornire all'utente la possibilità di visualizzare (tramite link testuali) i risultati delle indagini archeologiche come la stratigrafia (perimetri e numeri di US) e le fasi edilizie (retini colorati).

In occasione della pubblicazione di un articolo sulle attività di rilievo tridimensionale condotte nel sito archeologico di Mursia (Pantelleria, TP) è stato elaborato il PDF 3D della capanna B4 (Fiorini 2010b, 15). Nel documento, il modello digitale interattivo viene inizialmente visualizzato come immagine di anteprima bidimensionale. Cliccando sulla figura è possibile attivare il contenuto 3D ed esplorare i principali livelli informativi: la griglia di scavo (1×1 m), le strutture murarie della capanna e le piante quotate di alcune unità stratigrafiche. Con colori differenti si distinguono la roccia di base, i vespai di preparazione del pavimento, il battuto pavimentale, gli strati (unità terrose), gli elementi costruttivi litici, i materiali ceramici e quelli in ossidiana. Questi livelli informativi, in quanto parti del modello, si possono selezionare, isolare o nascondere.

> Andrea Fiorini Dipartimento di Archeologia Alma Mater Studiorum Università di Bologna

BIBLIOGRAFIA

- Augenti A., Fiorini A., Cirelli E., Ravaioli E. 2010, *Insediamenti e organizzazione del territorio in Romagna (secoli X-XIV)*, «Archeologia Medievale», 37, 61-92.
- Boato A. 2008, *L'archeologia in architettura. Misurazioni, stratigrafie, datazioni, restauro*, Venezia, Marsilio.
- Brogiolo G.P. 1988, *Archeologia dell'edilizia storica*, Como, New Press.
- Brogiolo G.P. 2002, *Lo studio degli elevati*, in *Treccani 2000. Il mondo dell'archeologia*, I, Roma, Istituto della Enciclopedia Italiana Treccani, 199-201.
- Carlucci R. 2006, *Elementi di topografia per i dati territoriali nei sistemi informativi*, I-II, Roma, Albatros.
- Cattani M. 2004, *Il dato tridimensionale nei contesti archeologici: l'esperienza di alcune ricerche*, in Cattani, Fiorini, Viggiani 2004.
- Cattani M., Fiorini A., Viggiani N. (eds.) 2004, *Nuove frontiere dell'archeologia: il trattamento del dato tridimensionale*. *Atti del Seminario (Ravenna 2004)*, CD-ROM, Ravenna, Università degli Studi di Bologna, Dipartimento di Archeologia.
- Docci M., Maestri D. 1994, *Manuale di rilevamento architettonico e urbano*, Roma-Bari, Laterza.
- Fiorini A. 2008, *Esperienze di fotomodellazione e stereofotogrammetria archeologica*, in G. Volpe, G. De Felice, M.G. Sibilano (eds.), *L'informatica e il metodo della stratigrafia*. *Atti del Workshop (Foggia 2008)*, Bari, Edipuglia, 175-186.
- Fiorini A. 2010a, *Archeologia dell'architettura in Romagna. Progetto per la realizzazione di un atlante delle tecniche costruttive di età medievale*, Tesi di dottorato di ricerca in Archeologia, Università di Bologna, tutor prof. Andrea Augenti, XXII ciclo, a.a. 2006-2007.
- Fiorini A. 2010b, *La documentazione tridimensionale dello scavo archeologico nell'abitato dell'Età del Bronzo di Mursia, Pantelleria (TP)*, «IpoTESI di Preistoria», 3, 2, 1-14.
- FIORINI A., ARCHETTI V. 2011, *Fotomodellazione e stereofotogrammetria per la creazione di modelli stratigrafici in archeologia dell'architettura*, «Archeologia e Calcolatori», 22, 199-216.
- Fiorini A., Urcia A., Archetti V. 2011, *The digital 3D survey as standard documentation of the archaeological stratigraphy*, in M. Dellepiane, F. Niccolucci, S. Peña Serna, H. Rushmeier, L. Van Gool (eds.), *VAST 2011. The 12th International Symposium on Virtual Reality, Archaeology and Cultural Heritage (Prato, Italy, 2011)*, Goslar (Germany), Eurographics Association, 145-152.
- Fondelli M. 1992, *Trattato di fotogrammetria urbana e architettonica*, Roma-Bari, Laterza.
- Jaff M. 2005, *Rilievo fotogrammetrico dell'architettura*, Firenze, Alinea.
- Larosa N. 2012, *La metodologia di rilievo e documentazione tridimensionale applicata al caso studio della capanna B14 nello scavo archeologico dell'età del Bronzo di Mursia, Pantelleria (TP)*, Tesi di laurea, Facoltà di Lettere e Filosofia, Università di Bologna, rel. prof. Maurizio Cattani, a.a. 2010-2011.
- Parenti R. 1988, *Le tecniche di documentazione per una lettura stratigrafica dell'elevato*, in R. Francovich, R. Parenti (eds.), *Archeologia e restauro dei monumenti*, Firenze, All'Insegna del Giglio, 249-279.
- Parenti R. 2000, s.v. *Architettura*, *archeologia della*, in R. Francovich, D. Manacorda (eds.), *Dizionario di archeologia. Temi, concetti e metodi*, Roma-Bari, Laterza, 39-43.
- Parenti R. 2004, *La registrazione delle caratteristiche archeologiche delle strutture edilizie*, in Cattani, Fiorini, Viggiani 2004.

#### ABSTRACT

The purpose of this paper is to describe methods of documentation of different archaeological contexts. The first part illustrates some solutions for the integration of tablet PC within the current standards of archaeological documentation. The second part describes several techniques of photogrammetric survey for the documentation of burials, wall stratigraphy and structural elements. With the support of photo-modelling and stereophotogrammetry it is possible to record perimeter and surface of each Stratigraphic Unit in a three-dimensional space also obtaining isomorphic reproductions of the detected object. In conclusion, the last part of the article discusses the first results of an experiment which is still in progress: the 3D PDF for publication of the archaeological record.